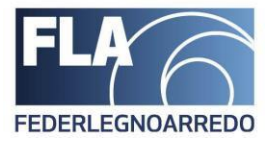

# **Manuale di utilizzo piattaforma di voto TELEMEETING**

**Federlegno Arredo – Foro Buonaparte n° 65**

FederlegnoArredo

Sede/Headoffice Foro Buonaparte, 65 · 20121 Milano Tel +3902 8060 41 . Fax +39 02 8060 4392 C.F. 97228150153 federlegnoarredo.it

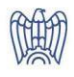

MILANO . ROMA . BRUXELLES

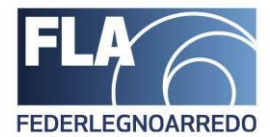

# Informazioni su TELEMEETING

TELEMEETING è una piattaforma online, utilizzata per creare e gestire votazioni online in maniera comoda e sicura.

Di seguito andremo a visionare tutti i passaggi per eseguire una votazione tramite piattaforma "TELEMEETING".

**L'utilizzo della piattaforma TELEMEETING avverrà via Smartphone; dal link inviatovi tramite sms, si aprirà una pagina web dalla quale potrete esprimere le preferenze di votazione contestualmente alla riunione.**

## Partecipare alla votazione telematica tramite TELEMEETING

A voi associati verrà inviata un sms per la connessione al sistema di votazioni online TELEMEETING,

all'interno dell'sms vi sarà un link di un pagina web che vi reindirizzerà a questa schermata:

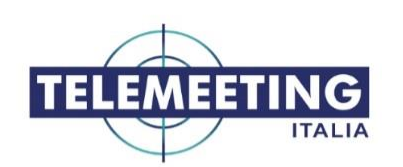

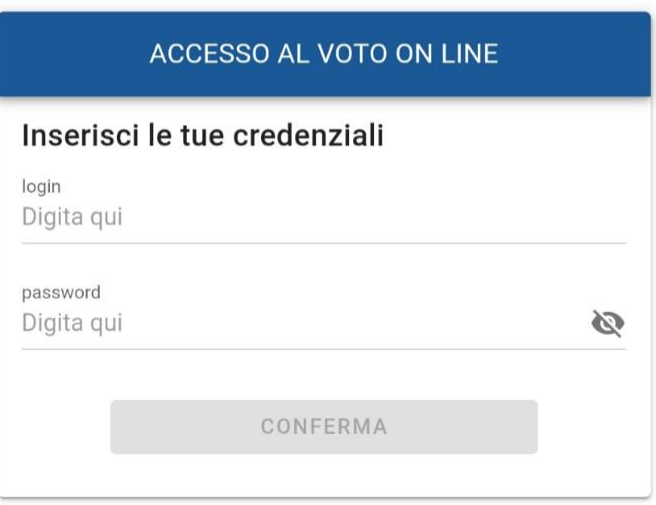

Da questa schermata potrete effettuare l'accesso per la votazione on-line; per effettuare il login dovrete utilizzare **il vostro nome e cognome senza spazi scritto tutto in minuscolo**. Il tutto sarà comunque riportato sull'sms.

#### FederlegnoArredo

Sede/Headoffice Foro Buonaparte, 65 . 20121 Milano Tel +39 02 8060 41 · Fax +39 02 8060 4392 C.F. 97228150153 federlegnoarredo.it

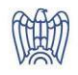

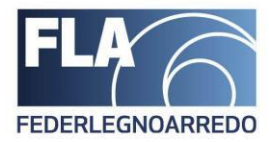

Inserisci quindi il **l'username** ricevuto tramite SMS nel riquadro evidenziato di seguito **in verde**

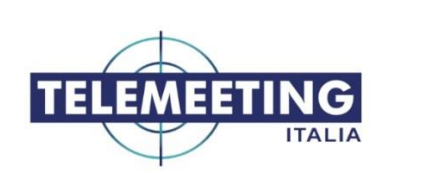

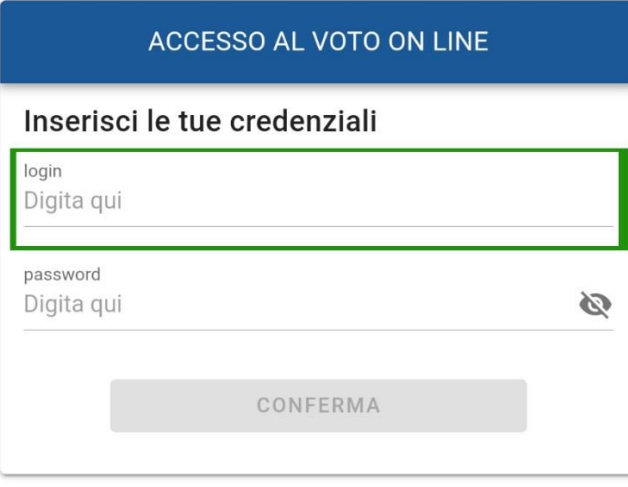

Per effettuare l'accesso occorre anche inserire una password personale contenuta anch'essa nell'sms ricevuto precedentemente.

FederlegnoArredo

Sede/Headoffice Foro Buonaparte, 65 · 20121 Milano Tel +3902 8060 41 . Fax +39 02 8060 4392 C.F. 97228150153 federlegnoarredo.it

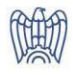

MILANO . ROMA . BRUXELLES

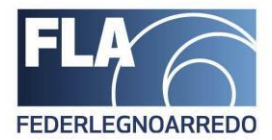

Inserisci quindi la password ricevuta via SMS nel riquadro evidenziato **in rosso:**

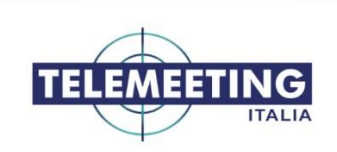

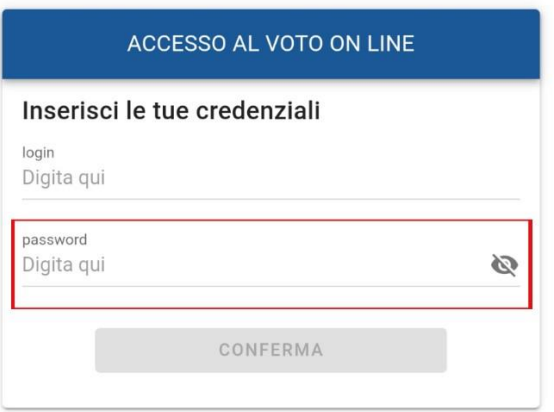

## A questo punto dovresti visualizzare questa schermata

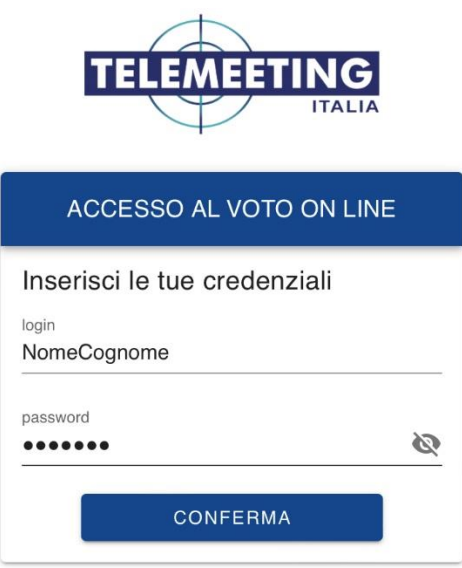

## FederlegnoArredo

Sede/Headoffice Foro Buonaparte, 65 . 20121 Milano Tel +3902 8060 41 . Fax +39 02 8060 4392 C.F. 97228150153 federlegnoarredo.it

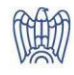

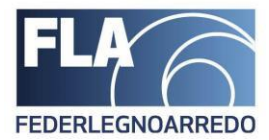

Una volta inserita la password clicca su per effettuare l'accesso al sistema.

Quando avrai effettuato l'accesso, sarai in grado di effettuare le votazioni; la schermata che vi si presenterà sarà simile alla seguente:

**CONFERMA** 

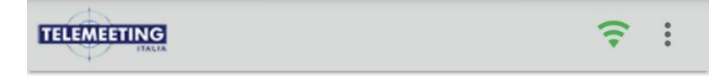

Benvenuto nella sessione di voto Assemblee

La schermata cambierà dinamicamente durante l'assemblea e le scelte di votazioni compariranno contestualmente al momento della votazione, in una schermata simile alla seguente:

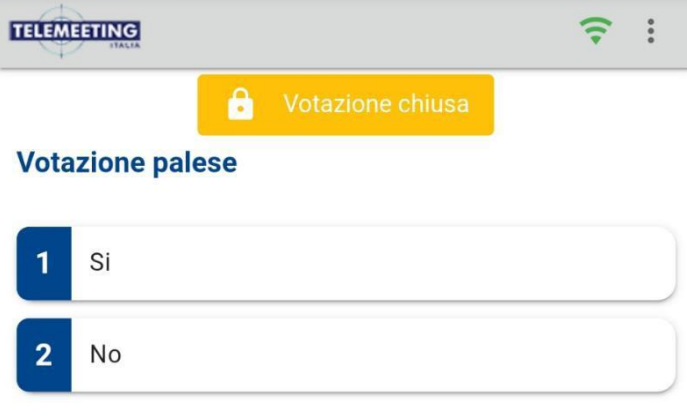

Nella schermata precedente, possiamo osservare due scelte di votazione "sì" e "no", la votazione si può effettuare quando lo stato della votazione lo consente. Le

votazioni visualizzate possono infatti avere due stati:

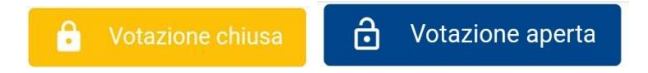

Il pop-up viene visualizzato in alto al centro come da schermata precedente, ed è facile intuire che le votazioni saranno possibili solamente in cui lo stato della votazione è in stato "votazione aperta".

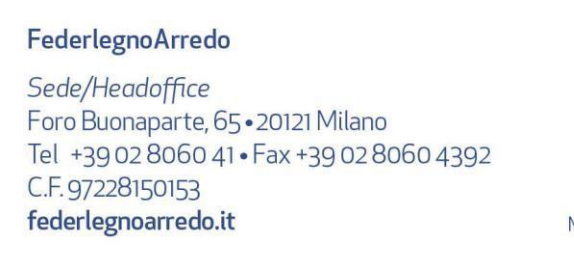

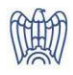

MILANO . ROMA . BRUXELLES

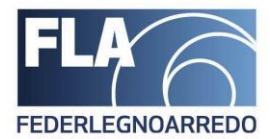

Quando la votazione è disponibile ed è attiva visualizzerai una schermata simile alla seguente:

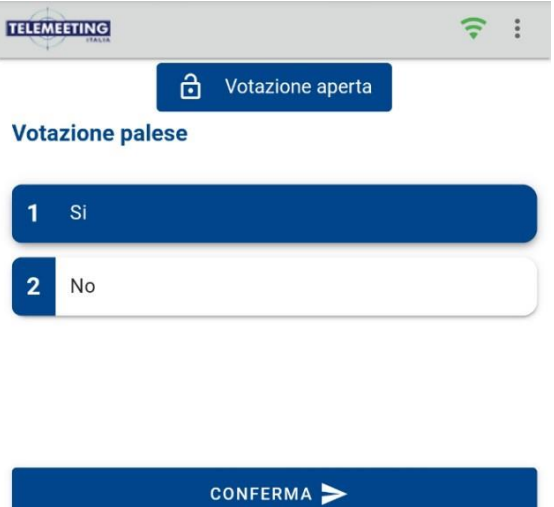

**Per effettuare la votazione correttamente dovrai prima cliccare sulla tua preferenza di votazione, e successivamente sul pulsante "CONFERMA"**

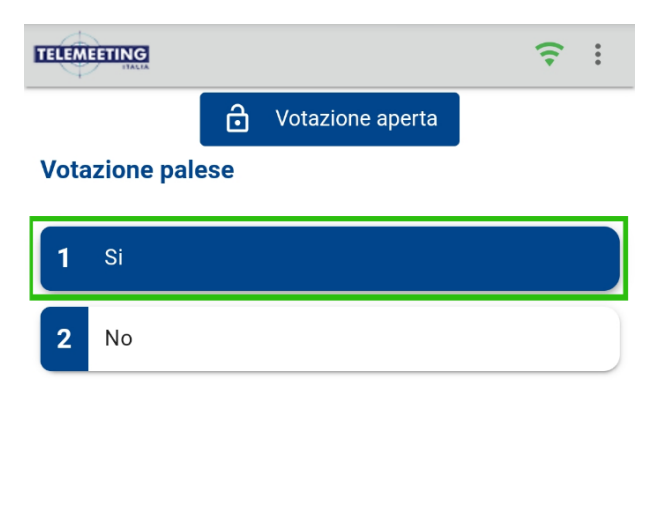

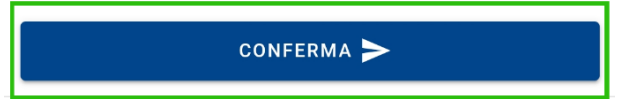

**Se la procedura NON viene effettuata correttamente seguendo i passaggi sopra indicati, il voto NON viene ricevuto dal sistema e di conseguenza sarà ritenuto NON VALIDO.**

Una volta terminata la procedura di votazione, esso verrà registrato a sistema.

#### FederlegnoArredo

Sede/Headoffice Foro Buonaparte, 65 · 20121 Milano Tel +3902 8060 41 . Fax +39 02 8060 4392 C.F. 97228150153 federlegnoarredo.it

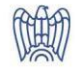